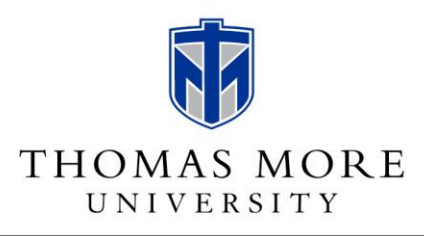

## COLLEGE OF LIBERAL ARTS AND SOCIAL SCIENCES SCHOOL OF EDUCATION

You must request a background check as part of your application process for the Master of Arts in Teaching. Please follow these instructions.

**[Click here to enter the website for the Kentucky Administrative Office of the Courts \(AOC\).](https://kycourts.gov/AOC/Information-and-Technology/Pages/Background-Checks.aspx)**

- 1. On the left-hand side of the page, click FastCheck Registered Users.
- 2. Click Register.
- 3. Click the radio button next to "I need a background check…and will pick it up online."
- 4. Complete the requested information and click Register.
- 5. An email will be sent to the email address entered on the registration form.
- 6. To activate your user account, open the email and select the link provided.
- 7. Click Continue.
- 8. Click Login.
- 9. Click AOC FastCheck.
- 10. Click Create New Record Request.
- 11. Complete requested information and submit payment.

If you need assistance with this process, please contact either:

AOC Records Unit - 800-928-6381, Monday-Friday, 8 a.m.-4 p.m. Eastern Time.

*Or* the AOC Service Desk at 502-573-2350